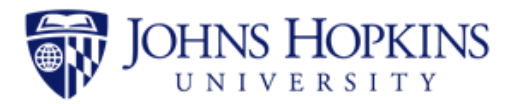

## Making Payments in SIS & Establishing Authorized User Access

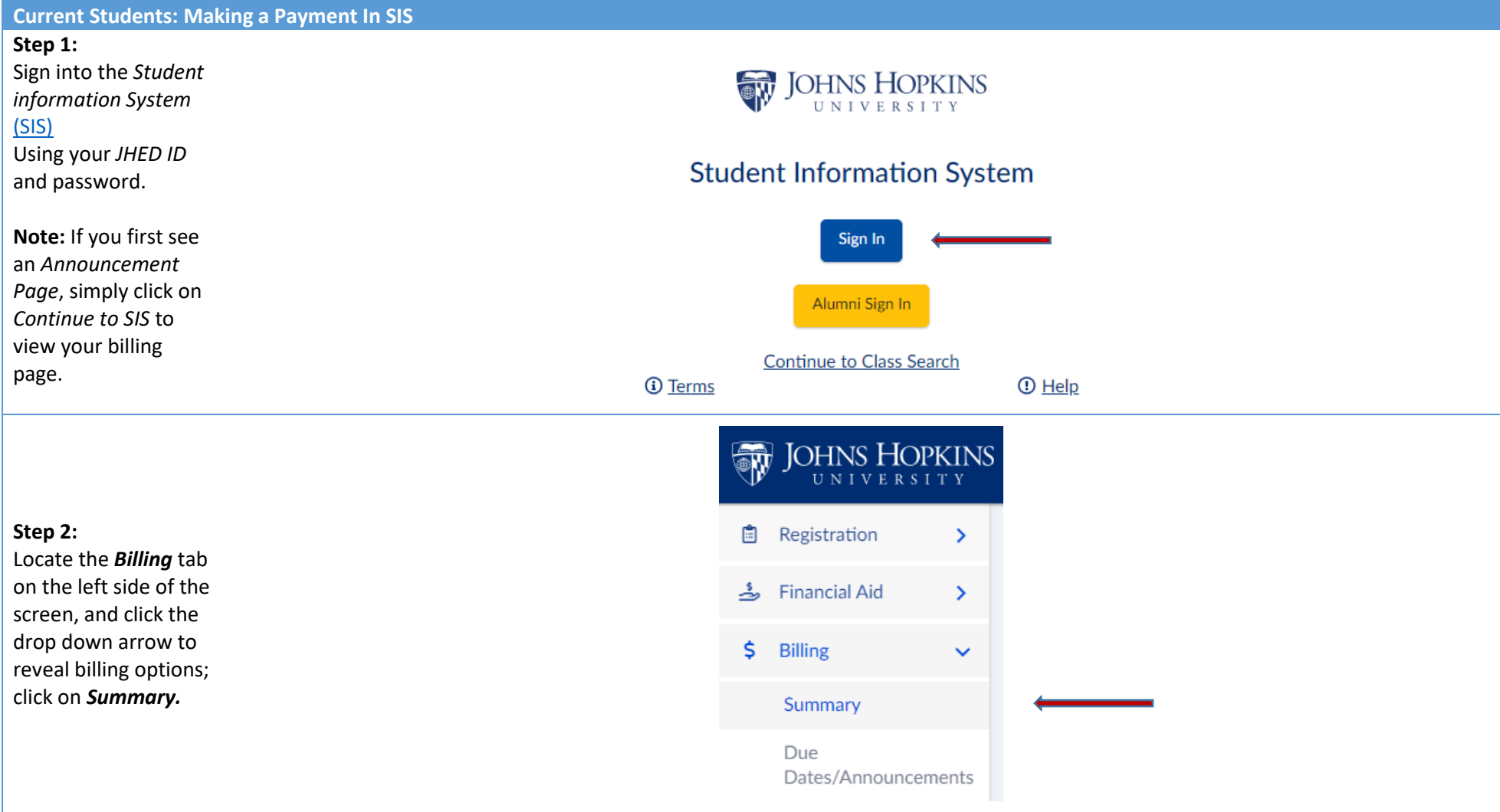

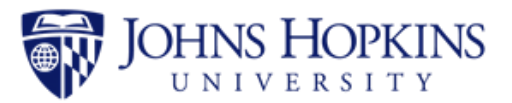

## **Step 3:** Available payment options are located within the *Payment Methods* box. Click on your selection to begin the payment process or obtain necessary payment

information.

**Note:** For more information about a payment type, click the *Info* button to the right of the payment method. $(i) \longleftarrow$ 

## **Payment Methods**

Due to high processing fees, your school does not accept payments by credit card.

- ▶ Pay by eCheck
- ▶ Pay by Paper Check
- Make International Payment via Flywire 3
- Pay by Bank to Bank Wire Transfer ①
- ▶ Pay by Western Union Wire Transfer **①**

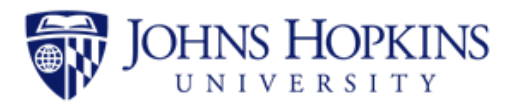

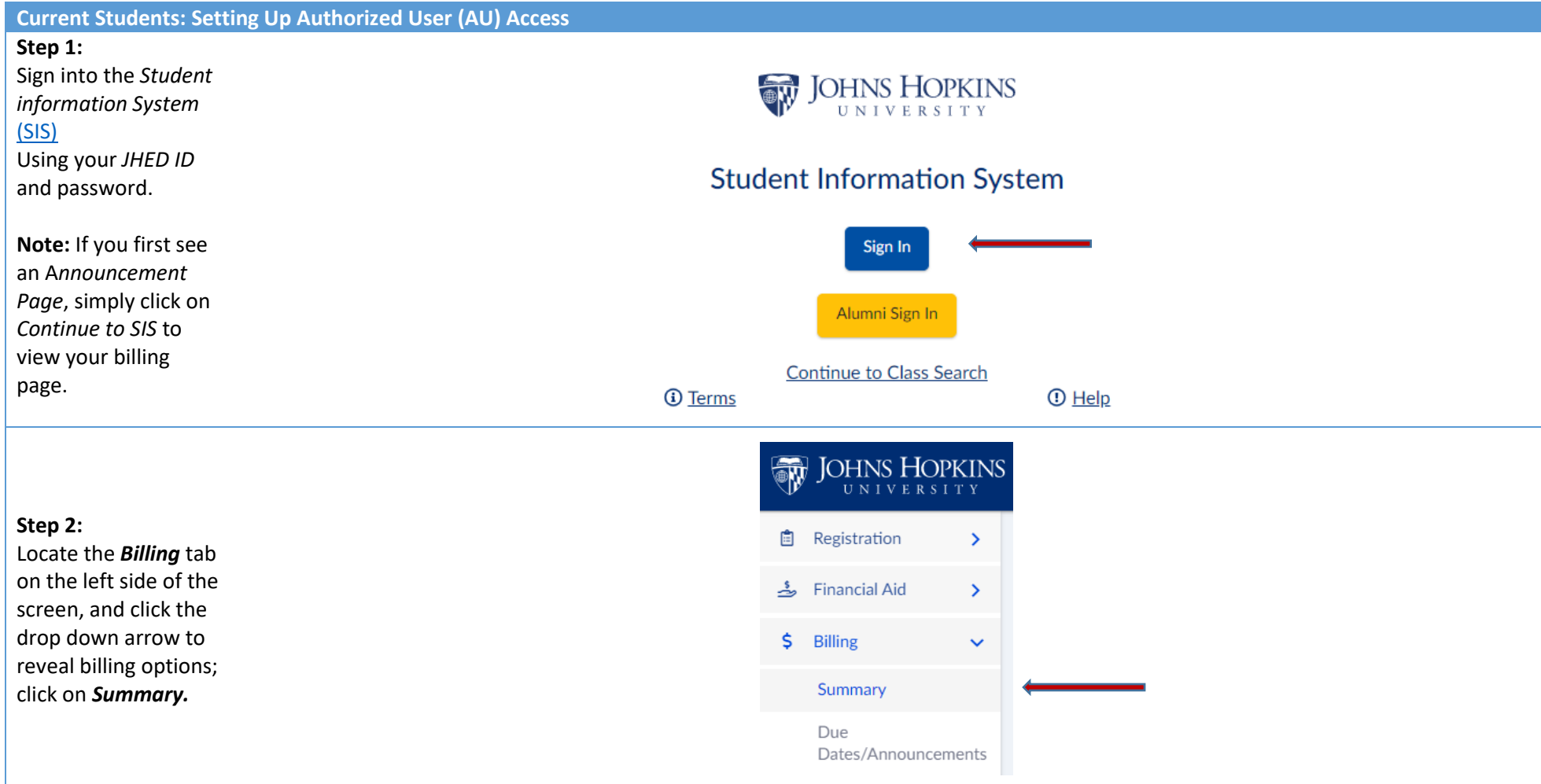

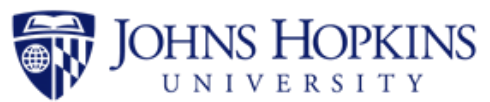

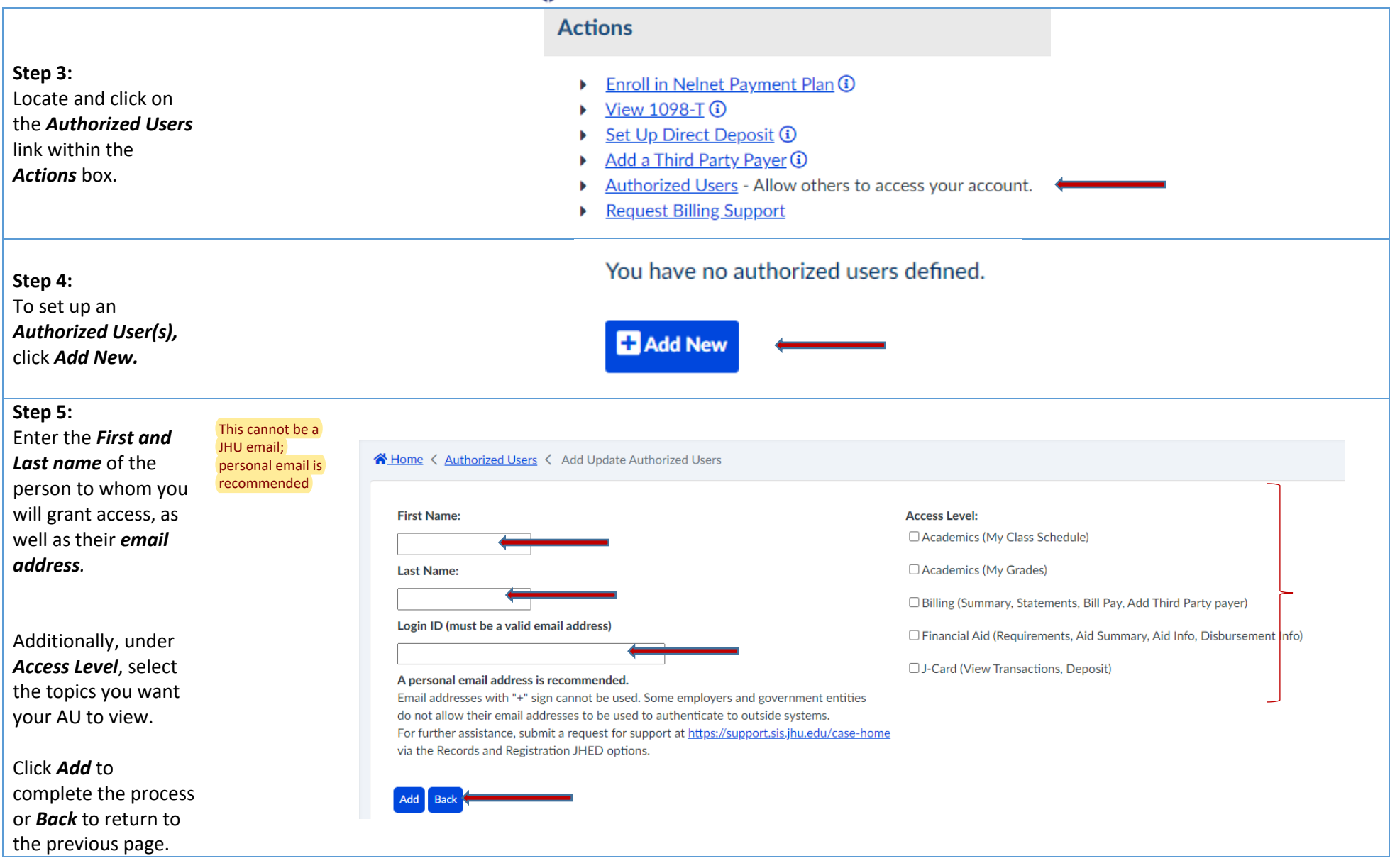

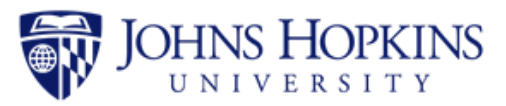

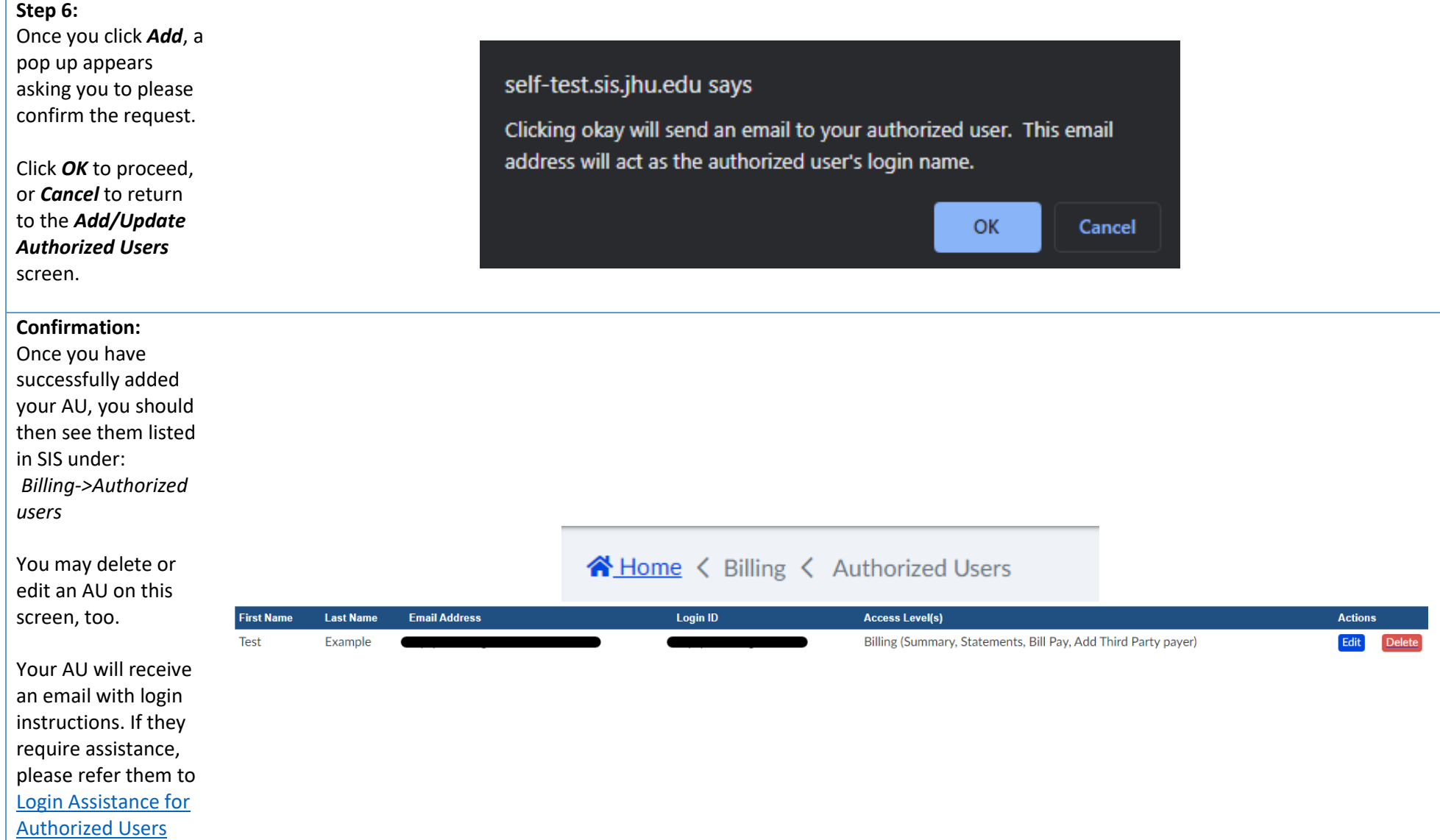

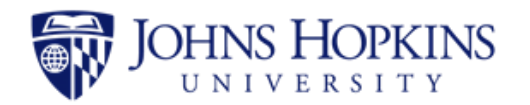

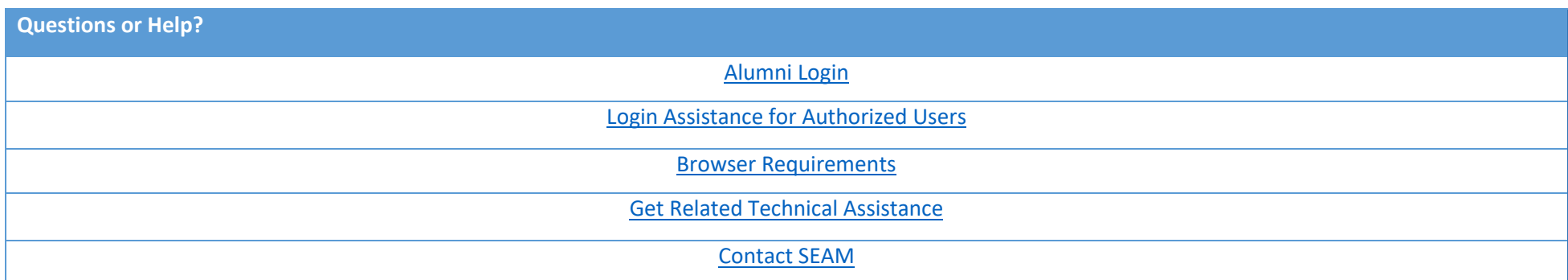